# **INSTRUKTION FÖR MATCHLEDARE ATT LÄGGA IN RESULTAT**

### **1. Besök scores.fiba3x3.com**

#### **2. Ange Event Scoring Code resp Real name:**

**Scoring Code** (olika för de olika regionerna): RegionNFeb20; RegionMFeb20, RegionSNFeb20, RegionSSFeb20, RegionOFeb20 eller RegionSFeb20

**Real name** (olika för de olika regionerna): Region Norra, Region Mellersta, Region Sthlm Nord, Region Sthlm Syd, Region Östra eller Region Syd

## **3. Inställning för att enbart rapportera från en spelplan**

Alla matcher visas i första läget (ska man rapportera in resultat från fler än en plan behåller man detta läge)

=> Välj den plan/court som man ska rapportera ifrån genom att klicka på rubriken "Court"

=> Alla matcher på den spelplanen visas nu.

## **4. Lägga in matchresultat**

Klicka på den blåa rutan till höger på aktuell match

=> För enkelhetens skull gå in i menyn högst upp till höger (tre parallella linjer) och välj "MANUAL SCORE" som visas längst ner

=> Fyll först i antal gjorda poäng för hemmalaget, därefter antal gjorda poäng för bortalaget och tryck sedan på "SAVE SCORE" (ev uteblivna matcher får tävlingsledaren administrera)

=> Då kommer du automatiskt tillbaka till "sekretariatsfunktionen" men då klickar du på vänsterpilen i vänstra hörnet

=> Du är tillbaka vid matchmenyn och kan sedan göra punkt 4 om igen för nästa match.

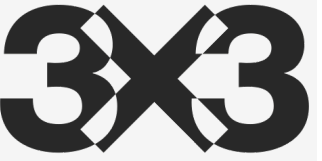